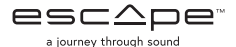

# **MODE D'EMPLOI KIT AUX 2**

Pour une version du manuel Aux 2 dans une autre langue, veuillez regarder **www.escapespeakers.com/support**

Le haut-parleur Escape P9 dispose d'un compartiment, situé sous le clavier, afin de pouvoir connecter des récepteurs WiFi compactes tels que le Google Chromecast Audio. Un kit Aux 2 doit toujours être utilisé en combinaison avec un récepteur WiFi.

#### **INSTALLATION**

## **Étape 1 –**

Ouvrez le clavier du P9 (Pour plus de détails, consultez la section 7.4. dans le guide d'utilisateur en ligne)

### **Étape 2 – Préparation:**

Pour une installation efficace, câblez et testez le kit Aux 2 et la module Google Chromecast Audio avant de l'introduire dans le compartiment dédié.

Connectez le câble USB inclus dans le kit Aux 2 à l'entrée USB de la module Google Chromecast Audio. Prenez le câble jaune auxiliaire de 3,5 mm de la module Google Chromecast et connectez une extrémité du câble à l'entrée audio de la module Google Chromecast et connectez l'autre extrémité du câble à l'entrée du kit Aux 2.

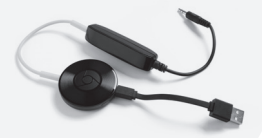

#### **Étape 3 – Installation:**

Connectez le câble USB inclus dans kit Aux 2 à la sortie USB située dans le compartiment.

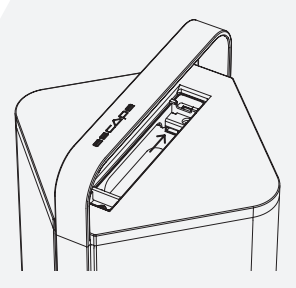

Utilisez la bande velcro inclue pour attacher la module Chromecast en bas du compartiment et placez le kit Aux 2 au-dessus.

Prenez le câble auxiliaire noir, connecté au kit Aux 2, et insérez la fiche jack de 3,5 mm dans l'entrée auxiliaire du kit Aux 2 situé dans le compartiment.

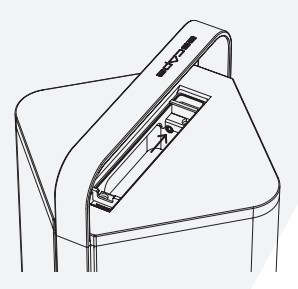

### **Étape 4 –**

Installez la module Google Chromecast Audio et testez le signal audio. Veuillez noter que l'Aux 1 et l'entrée USB ont toutes les deux la priorité sur l'Aux 2. Aux 2 doit être sélectionnée comme source d'entrée. Réinstallez le clavier.

**Découvrez nos produits en ligne:**

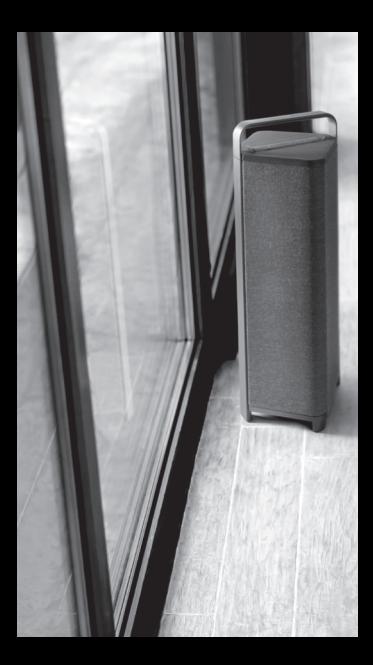

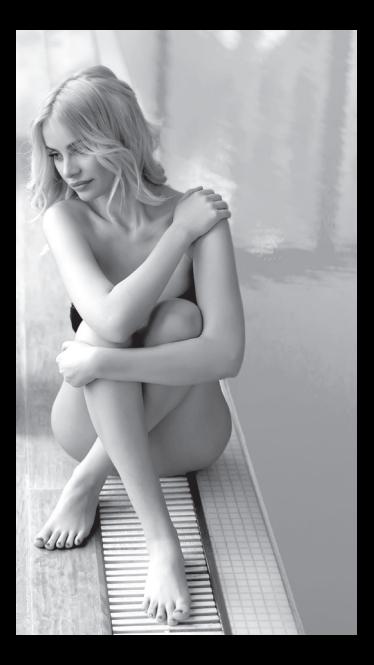